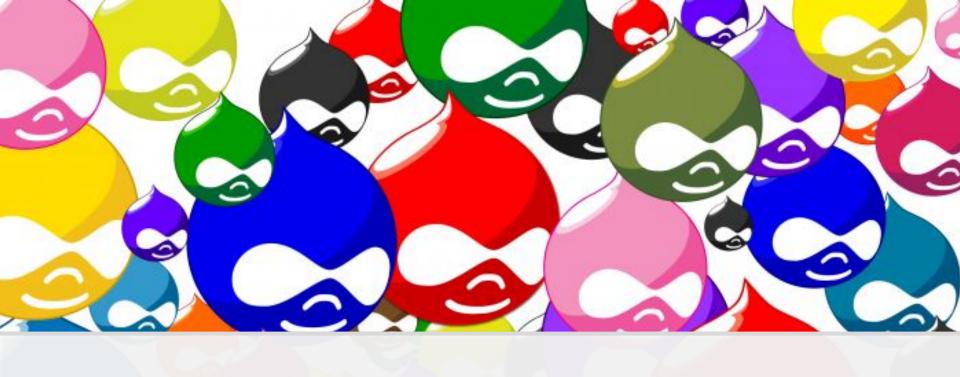

Drupal Contributions - A Pragmatic Approach to the Issue Queue

## Who am I??

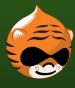

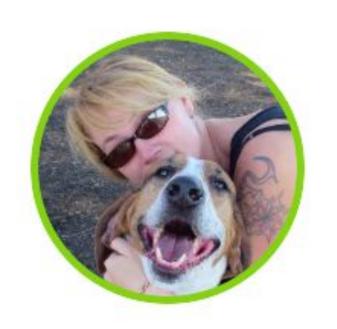

#### **AmyJune Hineline**

She/Her/Hers

Open Source Community Ambassador at Kanopi Studios

@volkswagenchick

- Mother and Palliative Care Nurse
- Hobbies include: comics, geocaching, mushroom hunting, and volkswagening

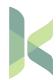

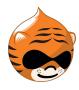

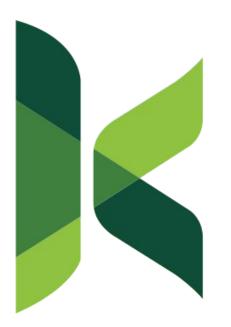

#### **Kanopi Studios**

We create open source websites that make an impact.

www.kanopistudios.com

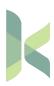

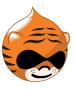

## Who are you??

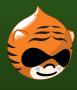

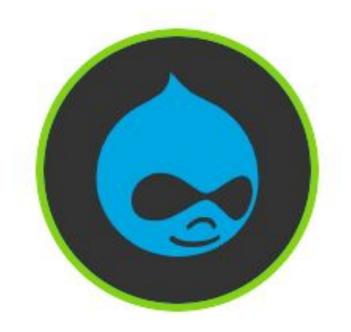

Everyone!!

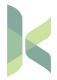

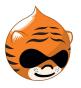

#### What are we going to talk about??

- Why contribute
- Benefits of contributing
- How to start contributing
- Keeping the contributors we already have
- Ways to foster new contributors
- Anatomy of an issue

If there is time after the demo, we'll look at the new GitLab

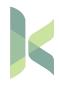

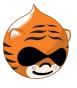

## Why contribute

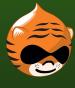

## Why Contribute

- If you depend on open source, open source depends on you
- Your contributions are valued
- You Get What You Give (and Then Some)
- Contributing makes you a more integrated part of the Drupal community

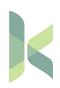

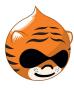

Come for the code, stay for the community

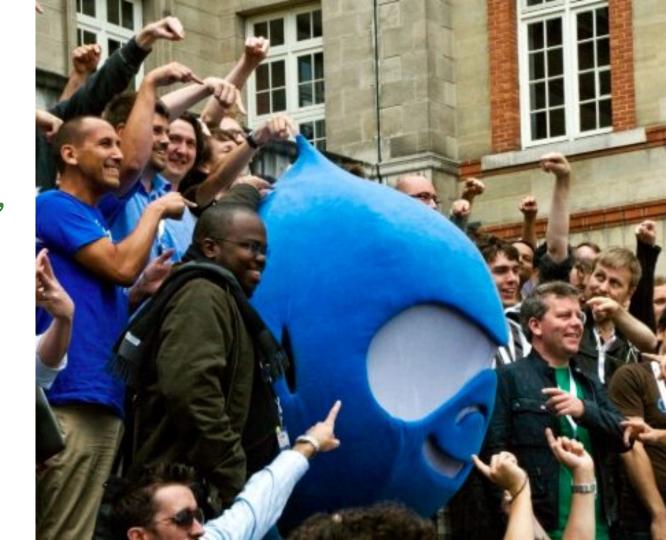

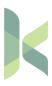

## Benefits of contributing

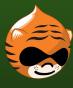

### Benefits of contributing

#### More than warm and fuzzies

- Contributing makes you feel good
- Move the Drupal project closer to perfection
- Drupal street cred
- The more you contribute, the more you learn

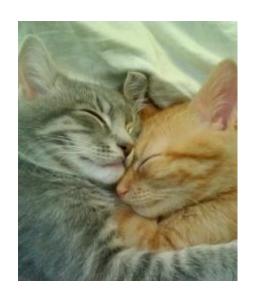

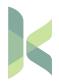

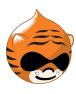

### Why individuals give back...

#### Build your resume

- Work on a team
  - Willingness to collaborate
  - Issues parallel working on tickets
- Write better code
  - Learn from other's comments
  - Learn coding standards

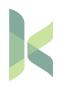

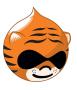

## Why Drupal shops should give back...

#### Why should agencies give back?

- Drupal depends on sharing
  - Good corporate citizenship
- Talent recruitment
  - Potential employees view profile pages
  - People grow to love the community and attending events

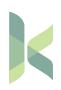

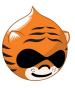

## How to start contributing

# Ways to contribute besides the issue queue

- Documentation
- External documentation guides
- Speaking at camps
- Translations
- Writing themes and modules
- Promote the platform

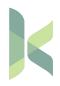

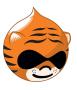

# Ways to contribute in the issue queue...

- Report an issue
- Update issues
- Write patches
- Provide feedback
- Test patches

https://www.drupal.org/contributor-tasks

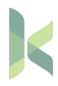

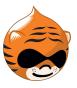

# Keeping the contributors we already have

## Why people leave...

- Burnout
- Work/Life balance
- Lack of recognition
- Lack of employer incentives
- Huge learning curves between releases

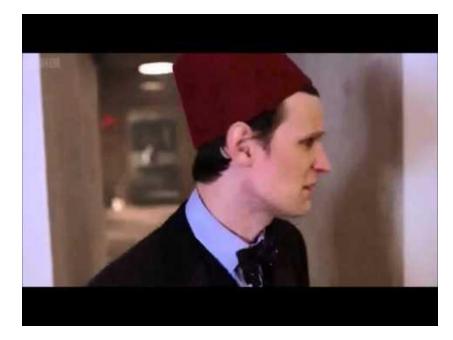

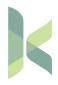

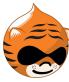

#### Fighting burnout

#### Find folks new roles

- Leadership
  - Maintain projects
  - Run initiatives
- Mentoring
  - Workshops
  - Speaking at events

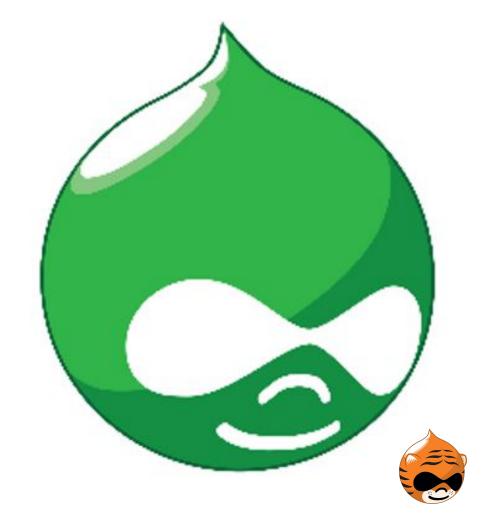

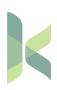

# Ways to foster new contributors

#### How do we recruit new contributors?

Mentor!!

Mentor!!

Mentor!!

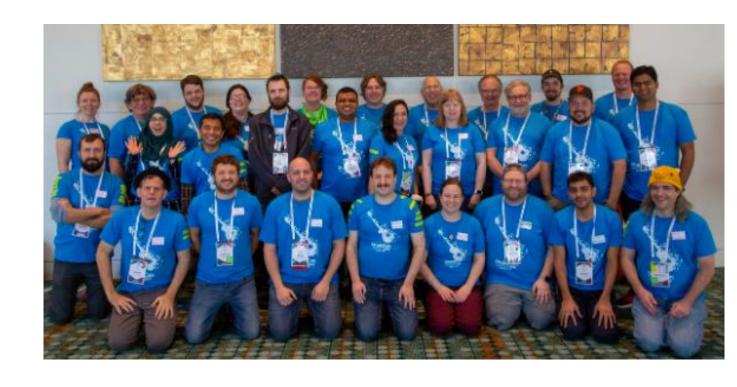

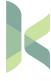

## Let's talk issue queue!!

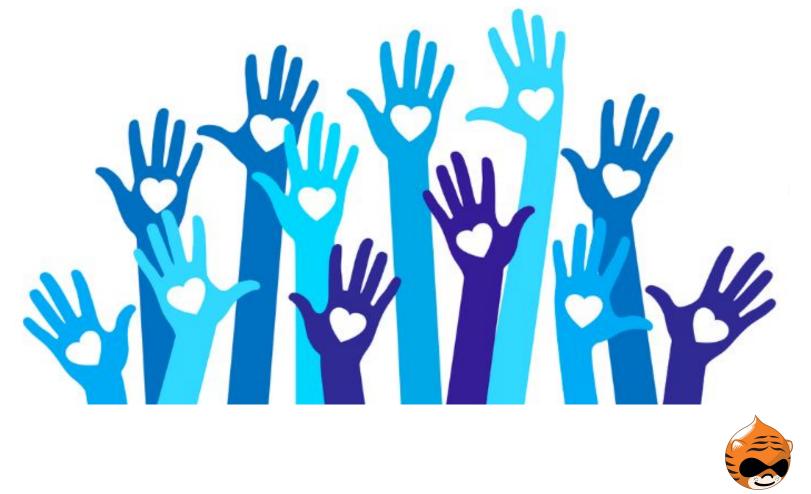

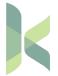

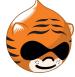

## Find an issue...

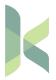

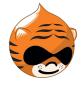

# The issue queue.... Start small and work your way up.

#### Patching can be daunting

#### Start with:

- Triage
- Tagging
- Test and review code
- Apply patches

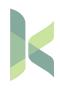

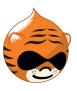

#### There's so many to choose from!?!

#### Choose based on

- Skill ability
- Area of interest
- Actively maintained

8.x-1.7 released 31 August 2018

✓ Recommended by the project's maintainer.

Important bug fix release for sites which used Schema.org Metatag.

↓ tar.gz (138.08 KB) | zip (391.73 KB)

Development version: 8.x-1.x-dev updated 31 Aug 2018 at 15:18 UTC

Testing result: PHP 7.2 & MySQL 5.5, D8.6 143 pass all results

7.x-1.25 released 4 April 2018

✓ Recommended by the project's maintainer.

Fixes a glaring bug on entity forms.

↓ tar.gz (229.27 KB) | zip (330.54 KB)

Development version: 7.x-1.x-dev updated 11 Apr 2018 at 13:48 UTC

Testing result: PHP 7.1 & MySQL 5.5, D7 271 pass all results

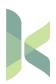

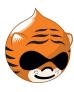

#### Issues to steer clear of

#### As a beginner, pass on

- Issues with over 100 comments
- Issues that have changed status many times
- Projects that many open issues
- Multiple issues being closed with "won't fix"

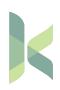

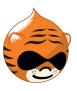

## Report an issue...

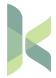

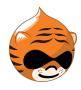

## What kind of issues are worth reporting?

#### All of them!

- Ulerrors
- Documentation
- Accessibility
- Bugs

You don't have to know how to fix the issue to report it.

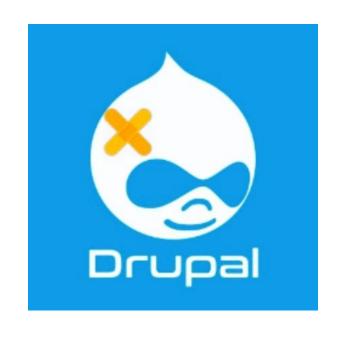

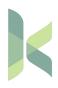

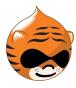

## Search the queue...

#### Does it already exist?

- Update any changes
- Report similar findings
- Add steps to replicate

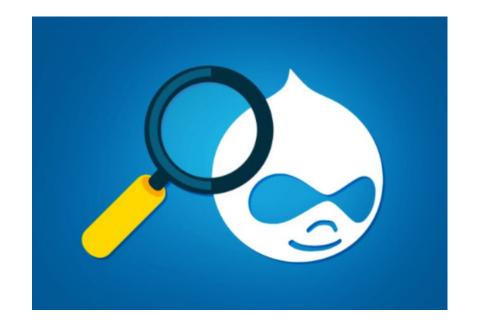

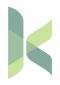

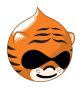

#### A good ticket should provide correct metadata:

- Descriptive and concise title
- Category
- Priority
- Status
- Version
- Component

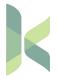

Tags

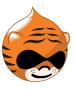

#### A good ticket should provide correct metadata:

| Title *                                                                                              | Project *                     |               |
|----------------------------------------------------------------------------------------------------|-------------------------------|---------------|
| [regression] Table Drag handles no longer respond to up/down arrow keys                              | Drupal core (3060)            |               |
| Category Priority Status                                                                             | Version * Component *         | Assigned *    |
| Bug report 💠 Major 💠 Needs review 💠                                                                  | 8.7.x-dev 🛊 javascript 💠      | Unassigned \$ |
| Descriptions of the Priority and Status values can be found in the Issue queue handbook.  Issue tags |                               |               |
| accessibility, JavaScript, regression, Triaged for D8 major current state, Triaged D8 m              | in Managara 2017 hadanan 2018 |               |

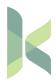

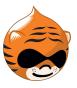

#### **Dreditor provides an issue summary template:**

- Problem/motivation
  - Steps to reproduce
  - Expected results
  - Actual results

- Proposed resolution
- Remaining tasks
- Ui and API changes
- Data model changes

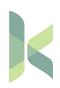

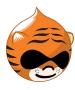

```
<h3 id="summary-problem-motivation">Problem/Motivation</h3>
<h3 id="summary-proposed-resolution">Proposed resolution</h3>
<h3 id="summary-remaining-tasks">Remaining tasks</h3>
<h3 id="summary-ui-changes">User interface changes</h3>
<h3 id="summary-api-changes">API changes</h3>
<h3 id="summary-data-model-changes">Data model changes</h3>
<h3 id="summary-release-notes">Release notes snippet</h3>
```

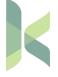

## A good issue is worth its weight in latinum...

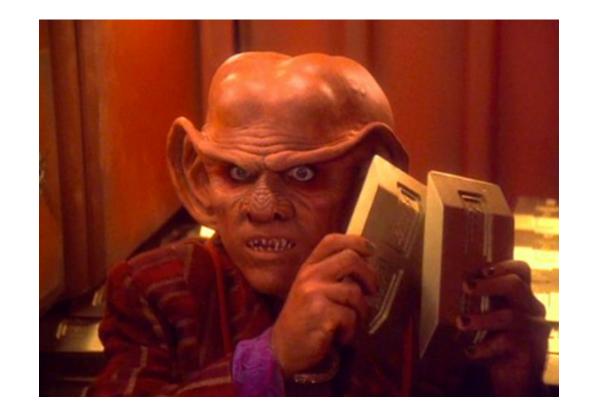

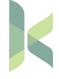

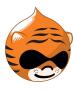

# Write a patch...

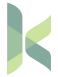

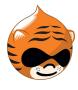

## Do you know how to solve the issue?

### Write a patch:

- Download the repo
- Create a new branch
- Makes changes
- Compare the branches
- Upload the patch and write a comment

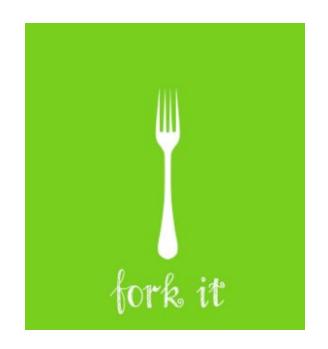

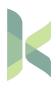

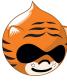

# Review an issue...

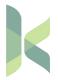

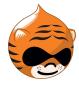

# Reviewed and tested by the community (RTBC)...

### You don't have to know code to test a patch!!

- Test the patch
  - Simplytest.me
  - Locally in git repo
- Provide useful information
- Attach screenshots
- Update the status

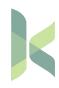

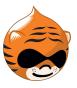

# Reviewed and tested by the community (RTBC)...

#### Add new comment #3

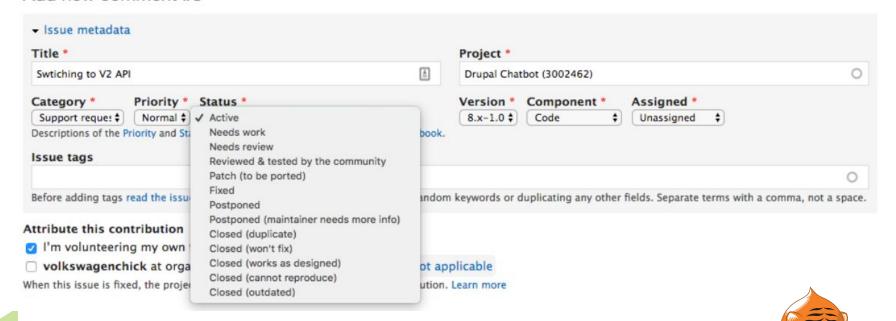

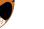

# Reviewed and tested by the community (RTBC)... Dreditor

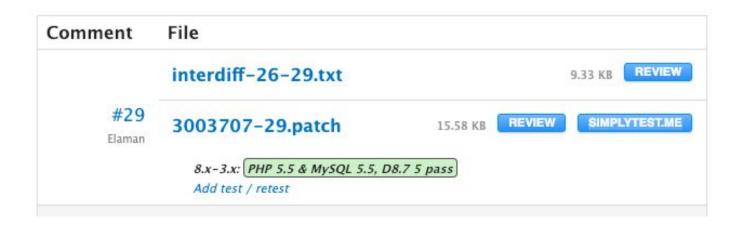

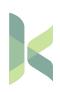

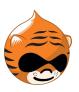

# Reviewed and tested by the community (RTBC)... Dreditor

|                        | 13 | TA | * keturn neilo string.                                                   |
|------------------------|----|----|--------------------------------------------------------------------------|
| Comment selected code: | 20 | 20 | */                                                                       |
|                        | 21 | 21 | <pre>public function renderTaxonomyLinks() {</pre>                       |
| SAVE CANCEL            | 22 |    | - \$markup = '';                                                         |
|                        | 23 |    |                                                                          |
|                        | 24 | 22 | // Load taxonomy menus.                                                  |
|                        | 25 |    | - \$storage = \Drupal::entityTypeManager()->getStorage('taxonomy_menu'); |
|                        | 26 |    | <pre>- \$taxonomy_menus = \$storage-&gt;loadMultiple();</pre>            |
|                        |    | 23 | + \$taxonomy_menus = \$this->entityTypeManager()                         |
|                        |    | 24 | + ->getStorage('taxonomy_menu')                                          |
|                        |    | 25 | + ->loadMultiple();                                                      |
|                        | 27 | 26 | \$links = [];                                                            |
|                        | 28 | 27 |                                                                          |
|                        | 29 | 28 | // Get taxonomy and create menu links from vocabularies.                 |
|                        |    |    | 00 -32,7 +31,7 00 class TaxonomyMenu extends ControllerBase {            |
|                        | 33 | 32 |                                                                          |
|                        | 34 | 33 | return [                                                                 |
|                        | 35 | 34 | '#type' => 'markup',                                                     |
|                        | 36 |    | - '#markup' => \$this->t(\$markup),                                      |
|                        |    | 35 | + '#markup' => '',                                                       |
|                        | 37 | 36 | 1;                                                                       |
| PASTE HIDE CANCEL      | 20 | 27 | 3                                                                        |

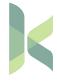

# Live demo!!!

### The Process...

- Find a problem
- Download the repo
- File an issue
- Create a new branch
- Make changes
- Create a patch
- Upload a patch

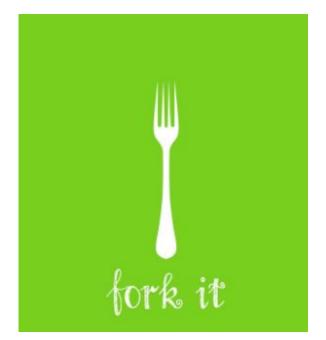

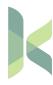

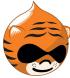

# The move to GitLab

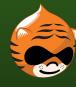

# Why move the issue queue to GitLab?

#### The need to modernize

- Adopt a standard workflow that will be familiar to others outside our community
- Preserve those unique elements of how we collaborate
- Leverage an expert partner

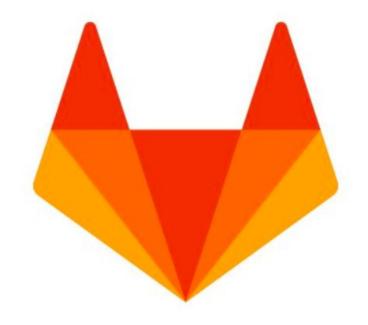

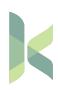

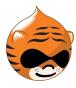

## Gitlab workflow...

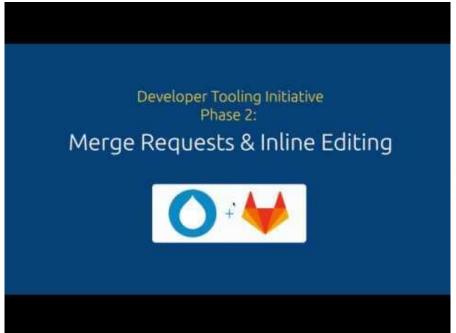

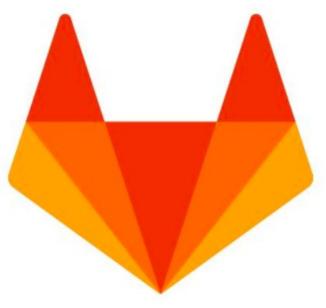

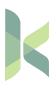

### Resources

- https://about.gitlab.com/2018/08/16/drupal-moves-to-gitlab/
- https://www.drupal.org/drupalorg/blog/a-visual-prototype-ofdrupalorgs-integration-with-gitlab
- https://hbswk.hbs.edu/item/the-hidden-benefit-of-giving-back
   -to-open-source-software
- http://www.tothenew.com/blog/how-to-give-back-to-drupal-c ommunity/
- https://dri.es/contributing-back-to-drupal

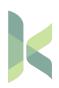

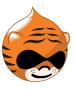

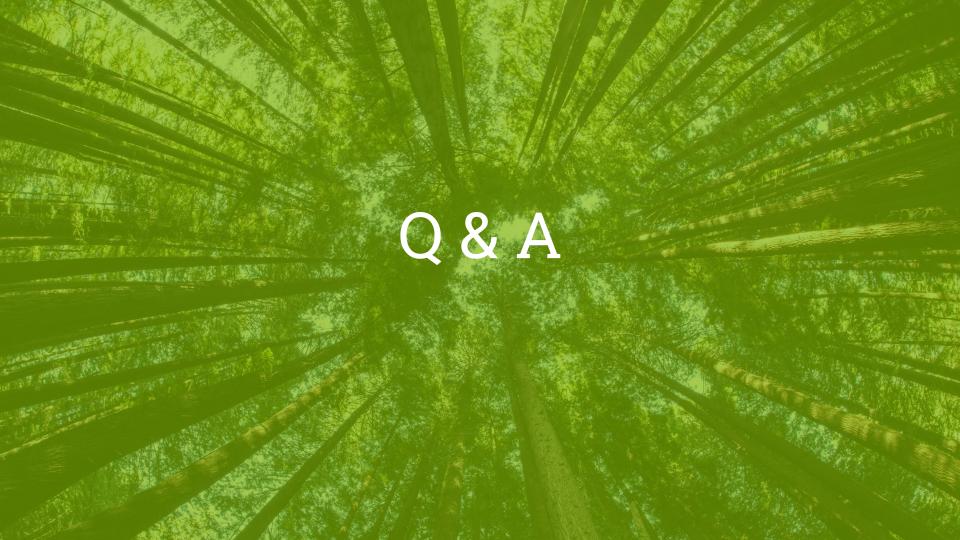

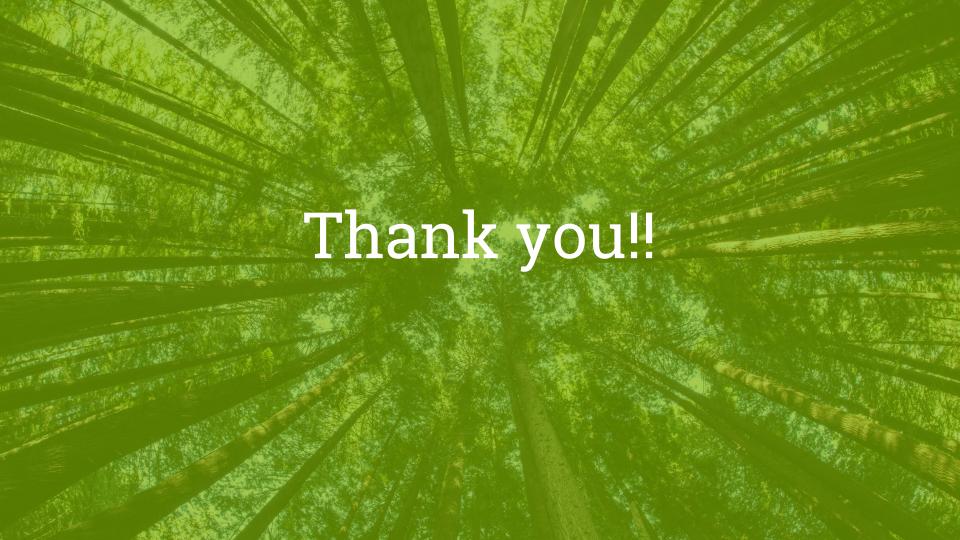

## Issue and download repo

- Navigate to project page's issue queue and create a new issue
- FIII out metadata
  - Category: Task (usually)
  - o Priority: Normal or minor
  - Status: remain the same, Active
  - Select latest branch (usually)
  - Component: Make a good judgement call
  - Assigned: Yourself (If you are going to work on it in the next couple of days)
- Save
- Take note of node # from issue just created
- Navigate to project page and select the version control
  - Select the desired version and show
  - Copy git clone link
    - example: git clone --branch 7.x-1.x https://git.drupal.org/project/i18n.git
    - cd i18n

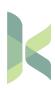

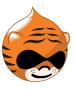

## Creating a Patch

- Create a new branch
  - o git checkout -b [issue node number]-[comment number]
- Make changes to new branch and save
- Commit changes
  - o git add.
  - o git commit -m "useful commit message"
- Create a diff
  - git diff [old branch] [new branch] > [project name]-[descrip]-[node number]-[comment number]
  - $\circ \qquad \text{Example: sticky\_toolbar-capitalize-name-2981572-4.patch}$

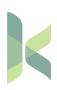

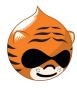

## Useful Terminal Commands

- Basic terminal commands
  - o cd change directory
  - o mkdr make a new directory or file
  - pwd present working directory (where are you)
  - o open. opens file in Finder
- Git commands
  - o git clone
  - git branch
  - List all branches
    - git branch -a
  - Change branches
    - git branch checkout [name of branch]
  - Create a new branch
    - git branch checkout -b [name of branch]
  - git status
  - o git add
  - o git commit

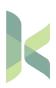

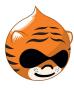